圁

## **Volvo Fault Code MID 144 PSID 204 FMI 9** យ ជា

## **Internal Content**

Advise to use the Bendix ACom software to check that the communication settings are configured correctly.

You can use ACom to enable PID 84 and HRW.

Click on the Config. button on the right, then click on the Broadcast button.

Under the J1587 tab, make sure PID 84 is checked.

Under the J1939 tab, make sure HRW\_TX is checked. Using the Bendix ACom software navigate to Controller Configuration

Click on Broadcast

Click on the J1587 tab and check the box for the PID 84 "Road Speed Information"

Click on the J1939 tab and check the box for HRW\_TX "High Resolution Wheel Speed"

After this has been done confirm that the code does not regenerate.

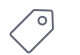

Tags volvo k52522453 mid 144 psid 204 fmi 9

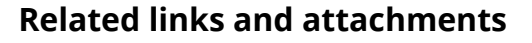

 $\sqrt{\omega}$  Live UI nks or attachments available

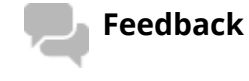

## Give feedback

to help improve the content of this article

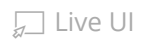